# **PCIM-DAS16JR/16**

Analog & Digital I/O

# **User's Guide**

Document Revision 4A January 2014 © Copyright 2014

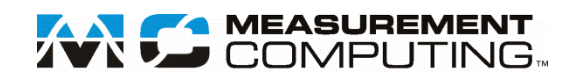

### **Trademark and Copyright Information**

Measurement Computing Corporation, InstaCal, Universal Library, and the Measurement Computing logo are either trademarks or registered trademarks of Measurement Computing Corporation. Refer to the Copyrights & Trademarks section on [mccdaq.com/lega](http://www.mccdaq.com/legal.aspx)l for more information about Measurement Computing trademarks. Other product and company names mentioned herein are trademarks or trade names of their respective companies.

© 2015 Measurement Computing Corporation. All rights reserved. No part of this publication may be reproduced, stored in a retrieval system, or transmitted, in any form by any means, electronic, mechanical, by photocopying, recording, or otherwise without the prior written permission of Measurement Computing Corporation.

#### **Notice**

Measurement Computing Corporation does not authorize any Measurement Computing Corporation product for use in life support systems and/or devices without prior written consent from Measurement Computing Corporation. Life support devices/systems are devices or systems that, a) are intended for surgical implantation into the body, or b) support or sustain life and whose failure to perform can be reasonably expected to result in injury. Measurement Computing Corporation products are not designed with the components required, and are not subject to the testing required to ensure a level of reliability suitable for the treatment and diagnosis of people.

# **Table of Contents**

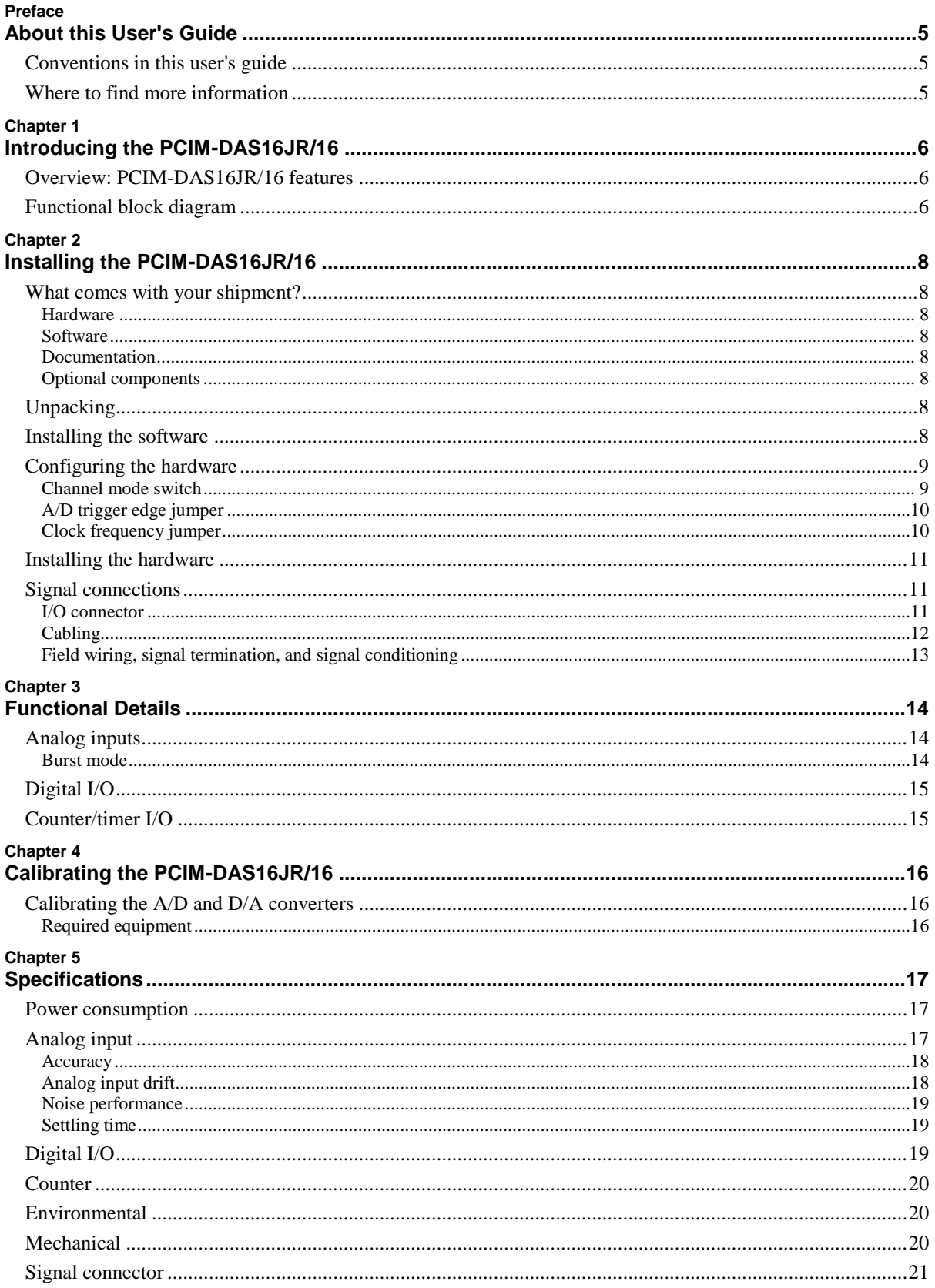

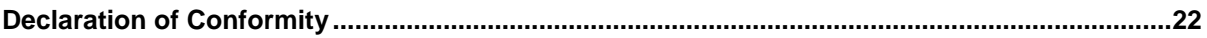

# **About this User's Guide**

This user's guide describes the Measurement Computing PCIM-DAS16JR/16 data acquisition device and lists device specifications.

# **Conventions in this user's guide**

#### **For more information**

Text presented in a box signifies additional information related to the subject matter.

**Caution!** Shaded caution statements present information to help you avoid injuring yourself and others, damaging your hardware, or losing your data.

**bold** text **Bold** text is used for the names of objects on a screen, such as buttons, text boxes, and check boxes.

*italic* text *Italic* text is used for the names of manuals and help topic titles, and to emphasize a word or phrase.

# **Where to find more information**

Additional information about PCIM-DAS16JR/16 hardware is available on our website at [www.mccdaq.com.](http://www.mccdaq.com/) You can also contact Measurement Computing Corporation with specific questions.

- Knowledgebase: [kb.mccdaq.com](http://kb.mccdaq.com/)
- **Phone: 508-946-5100 and follow the instructions for reaching Tech Support**
- Fax: 508-946-9500 to the attention of Tech Support
- Email: [techsupport@mccdaq.com](mailto:techsupport@measurementcomputing.com)

If you need to program at the register level in your application, refer to the *Register Map for the PCIM-DAS16JR/16* (available at [www.mccdaq.com/registermaps/RegMapPCIM-DAS16Jr-16.pdf\)](http://www.mccdaq.com/registermaps/RegMapPCIM-DAS16Jr-16.pdf).

# **Introducing the PCIM-DAS16JR/16**

## **Overview: PCIM-DAS16JR/16 features**

This manual explains how to install and use the PCIM-DAS16JR/16 board. The PCIM-DAS16JR/16 is a multifunction measurement and control board designed to operate in computers with PCI accessory slots. This board can be used for applications such as data acquisition, system timing, and industrial process control.

The PCIM-DAS16JR/16 provides the following features:

- **Eight differential or 16 single-ended analog inputs**
- $\blacksquare$  16-bit A/D resolution
- 100 kHz sample rate
- **Eight TTL-compatible digital I/O channels**
- Three 16-bit down counters
- 37-pin high density I/O connector
- Universal PCI bus (3.3V/5V 32-bit 33 MHz)

The analog input mode is switch-selectable for eight differential or 16 single-ended analog inputs. Analog input ranges are selectable with software as bipolar or unipolar. Bipolar input ranges are  $\pm 10V$ ,  $\pm 5V$ ,  $\pm 2.5V$  and  $\pm 1.25V$ . Unipolar input ranges are 0 to 10V, 0 to 5V, 0 to 2.5V and 0 to 1.25V.

The PCIM-DAS16JR/16 board is equipped with an 82C54 counter chip. This chip contains three 16-bit down counters that provide clock, gate, and output connections.

## **Functional block diagram**

PCIM-DAS16JR/16 functions are illustrated in the block diagram shown here.

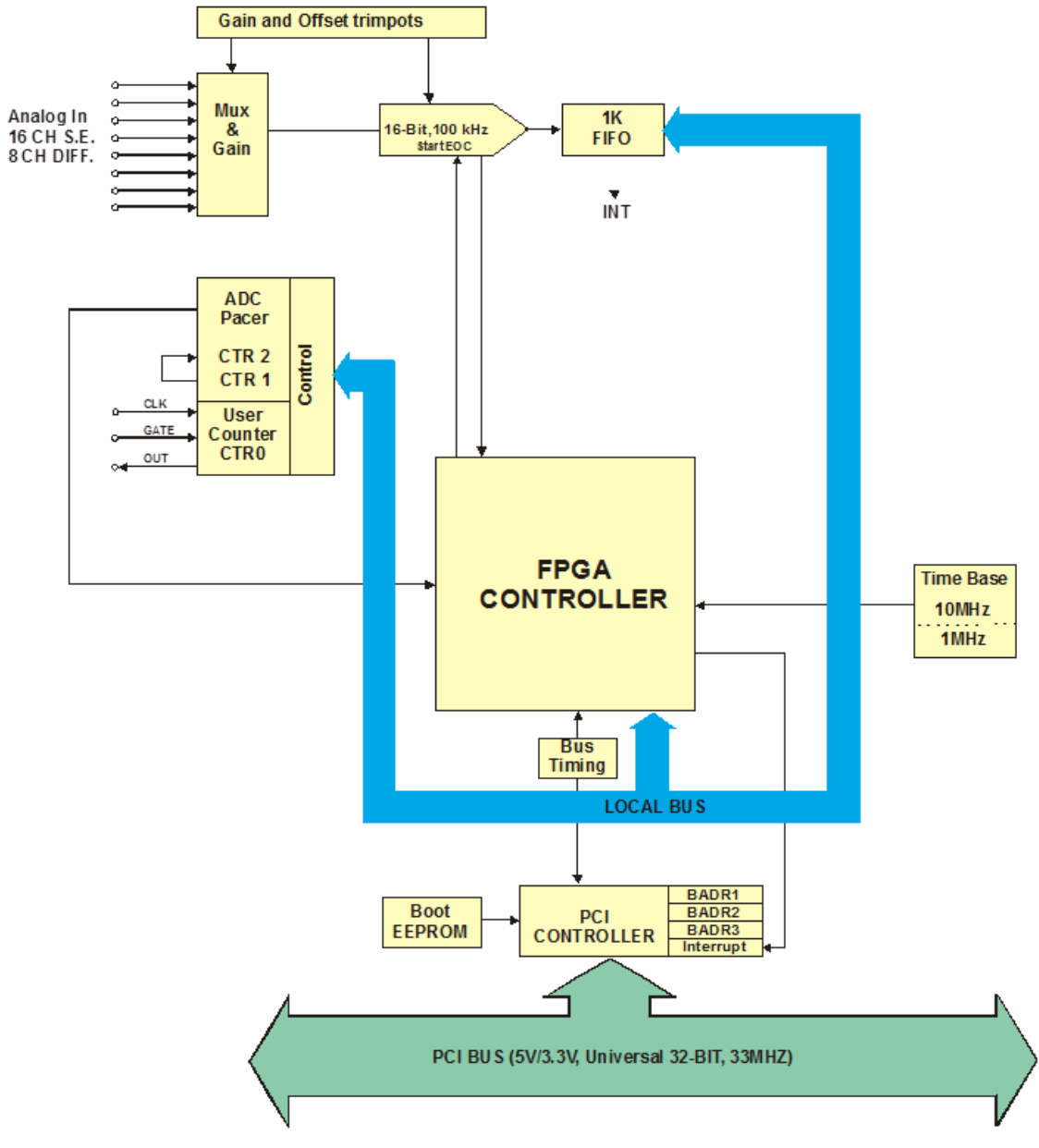

Figure 1. PCIM-DAS16JR/16 block diagram

# **Installing the PCIM-DAS16JR/16**

### **What comes with your shipment?**

The following items are shipped with the PCIM-DAS16JR/16.

#### **Hardware**

PCIM-DAS16JR/16

#### **Software**

MCC DAQ CD

#### **Documentation**

In addition to this hardware user's guide, you should also receive the *Quick Start Guide*. This booklet provides an overview of the MCC DAQ software you received with the device, and includes information about installing the software. Please read this booklet completely before installing any software or hardware.

#### **Optional components**

If you ordered any of the following products with your board, they should be included with your shipment.

- Cables
	- o C37FF-x
	- o C37FFS-x
- Signal termination and conditioning accessories

MCC provides signal termination products for use with the PCIM-DAS16JR/16. Refer to the ["Field wiring,](#page-12-0) [signal termination and signal conditioning"](#page-12-0) section on page [13](#page-12-0) for a list of compatible accessory products.

# **Unpacking**

As with any electronic device, you should take care while handling to avoid damage from static electricity. Before removing the PCIM-DAS16JR/16 from its packaging, ground yourself using a wrist strap or by simply touching the computer chassis or other grounded object to eliminate any stored static charge.

If any components are missing or damaged, contact us immediately using one of the following methods:

- Knowledgebase: [kb.mccdaq.com](http://kb.mccdaq.com/)
- **Phone: 508-946-5100 and follow the instructions for reaching Tech Support**
- Fax: 508-946-9500 to the attention of Tech Support
- **Email:** [techsupport@mccdaq.com](mailto:techsupport@measurementcomputing.com)

For international customers, contact your local distributor. Refer to the International Distributors section on our website at [www.mccdaq.com/International.](http://www.mccdaq.com/International)

# **Installing the software**

Refer to the *Quick Start Guide* for instructions on installing the software on the MCC DAQ CD. This booklet is available in PDF at [www.mccdaq.com/PDFmanuals/DAQ-Software-Quick-Start.pdf.](http://www.mccdaq.com/PDFmanuals/DAQ-Software-Quick-Start.pdf)

# <span id="page-8-1"></span>**Configuring the hardware**

The PCIM-DAS16JR/16 board has one switch and two jumpers mounted on it. Before installing the PCIM-DAS16JR/16 in the computer, verify that the board is configured with the settings that you want. Factory default settings are listed below.

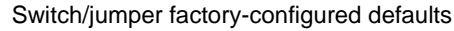

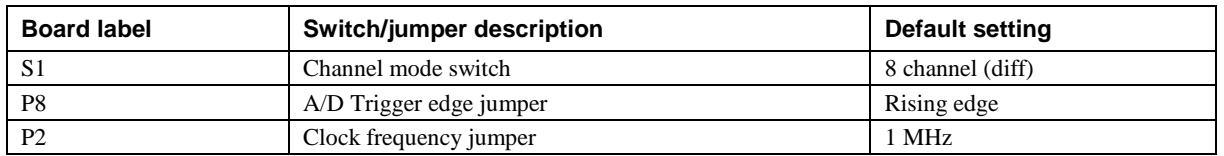

The locations of each switch and jumper are shown in [Figure 2.](#page-8-0)

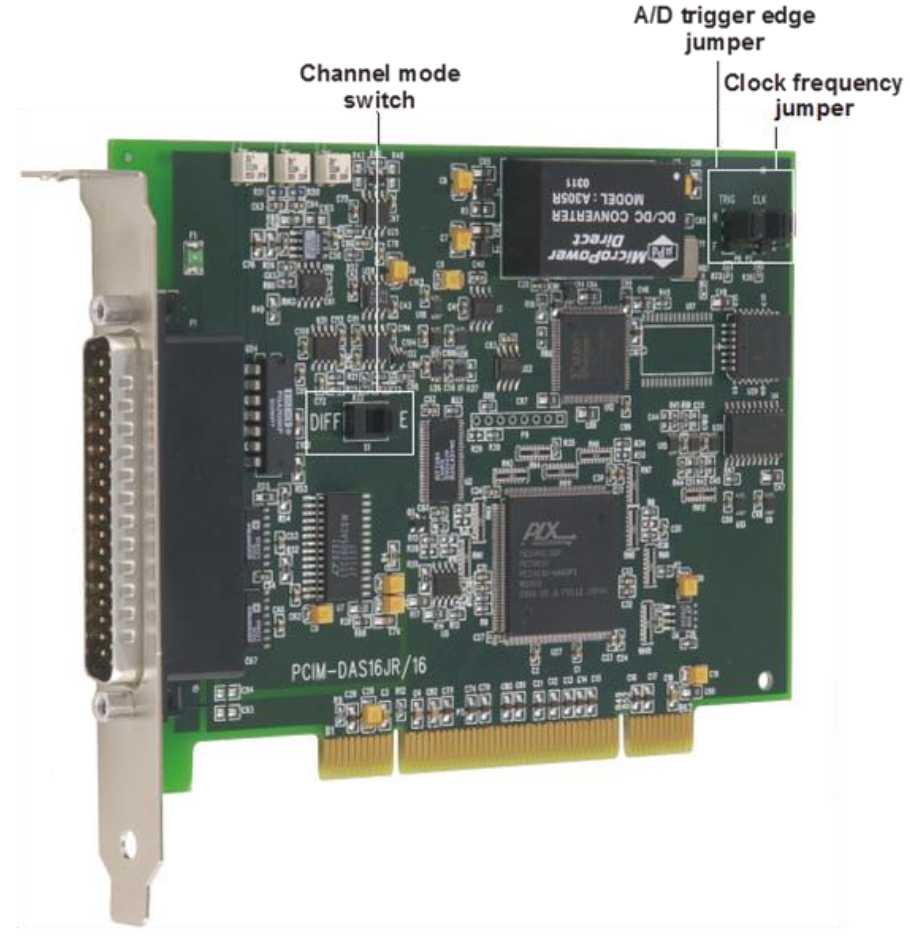

Figure 2. PCIM-DAS16JR/16 switch and jumper locations

<span id="page-8-0"></span>Instructions on how to change the configuration of each jumper and switch are shown on the following pages.

### **Channel mode switch**

Switch **S1** configures the analog inputs of the PCIM-DAS16JR/16 as either eight differential channels or 16 single-ended channels. Set the switch to single-ended mode if you have more than eight analog inputs to sample. Setting the switch to differential mode allows up to 10 volts of common mode (ground loop) rejection and provides better noise immunity.

The channel mode switch is factory-configured for eight differential inputs (see [Figure 3.\)](#page-9-0) To configure for 16 single-ended channels, set this switch to "**SE**".

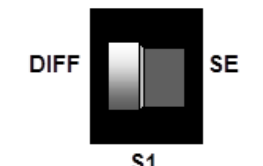

Figure 3. Channel mode switch

#### <span id="page-9-0"></span>**A/D trigger edge jumper**

Jumper **P8** configures the edge to initiate the A/D conversion with. The options are either rising or falling edge. The A/D trigger edge jumper is factory-configured for rising edge. [Figure 4](#page-9-1) shows the jumper position for each configuration option.

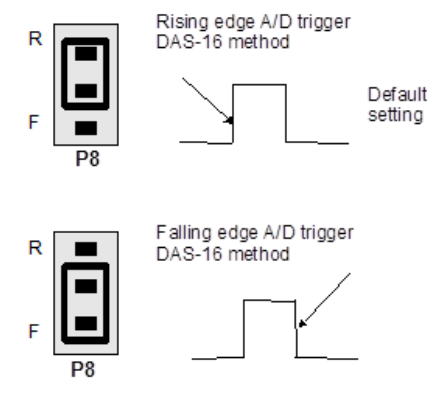

Figure 4. A/D trigger edge jumper

<span id="page-9-1"></span>For compatibility with all third-party packages, DAS-16 software, and PCIM-DAS16JR/16 software, leave this jumper set to the default rising edge position.

If you are using the PCIM-DAS16JR/16 board in an application that is designed for compatibility with the Keithley MetraByte DAS-1600 board, configure the trigger edge jumper for falling edge.

#### **Clock frequency jumper**

Jumper **P2** configures the frequency of the square wave that is used as a clock by the A/D pacer circuitry. This pacer circuitry controls the sample timing of the A/D.

You can configure the frequency for 10 MHz or 1 MHz. The clock frequency jumper is factory-configured for 1 MHz, as shown in [Figure 5.](#page-9-2)

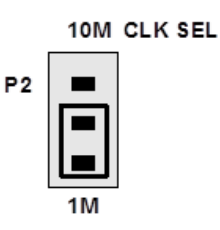

Figure 5. Clock frequency jumper

<span id="page-9-2"></span>Configure this jumper for 10 MHz, unless you have reason to do otherwise.

#### **The internal pacer output is also available at pin 20**

The internal pacer output that drives the A/D converter is also available at pin 20 (CTR 3 Output) on the board's main I/O connector (see [Figure 6\)](#page-11-0).

### **Installing the hardware**

#### **Install the MCC DAQ software before you install your board**

The driver needed to run your board is installed with the MCC DAQ software. Therefore, you need to install the MCC DAQ software before you install your board. Refer to the *Quick Start Guide* for instructions on installing the software.

After you configure the board switches and jumpers, install the PCIM-DAS16JR/16 into your computer. To install your board, follow the steps below:

- 1. Turn your computer off, open it up, and insert your board into any available PCI slot.
- 2. Close your computer and turn it on.

If you are using an operating system with support for plug-and-play, a dialog box notifies you that new hardware has been detected. If the information file for this board is not already loaded onto your PC, you will be prompted for the disk containing this file. The MCC DAQ software contains this file. If required, insert the MCC DAQ CD and click **OK**.

3. To test your installation and configure your board, run the InstaCal utility installed in the previous section. Refer to the *Quick Start Guide* that came with your board for information on how to initially set up and load InstaCal.

#### **Board configuration with InstaCal**

If you change the board configuration with InstaCal, you may have to also physically change the setting of a corresponding switch or jumper on the board. Refer to th[e Default hardware configuration](#page-8-1) section on page [9](#page-8-1) for specific jumper and switch information.

Allow your computer to warm up for at least 15 minutes before acquiring data. The high speed components used on the board generate heat, and it takes this amount of time for a board to reach steady state if it has been powered off for a significant amount of time.

# **Signal connections**

#### **I/O connector**

The table below lists the board connector, applicable cables, and compatible accessory products.

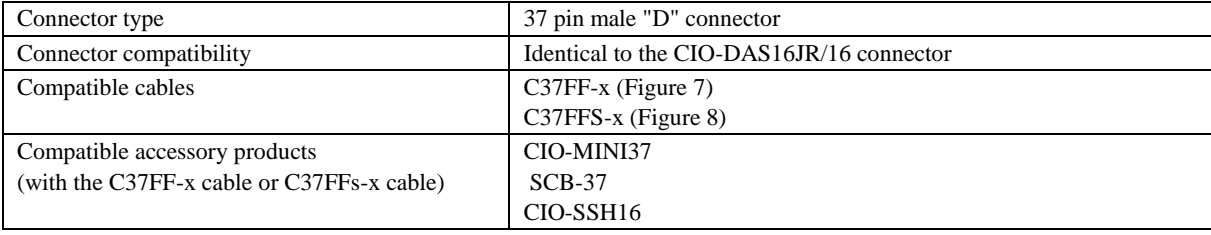

Board connectors, cables, accessory equipment

The I/O connector is a 37-pin "D" connector that is accessible from the rear of the PC on the expansion back plate. This connector accepts female 37-pin D-type connectors, such as the C37FF-x 37-pin cable [\(Figure 7\)](#page-11-1) or the C37FFS-x 37-pin shielded cable [\(Figure 8\)](#page-11-2).

#### **Analog connections and configuration**

General information on analog signal connections and configuration is contained in the *Guide to Signal Connections* (available on our website at [www.mccdaq.com/signals/signals.pdf\)](http://www.measurementcomputing.com/signals/signals.pdf).

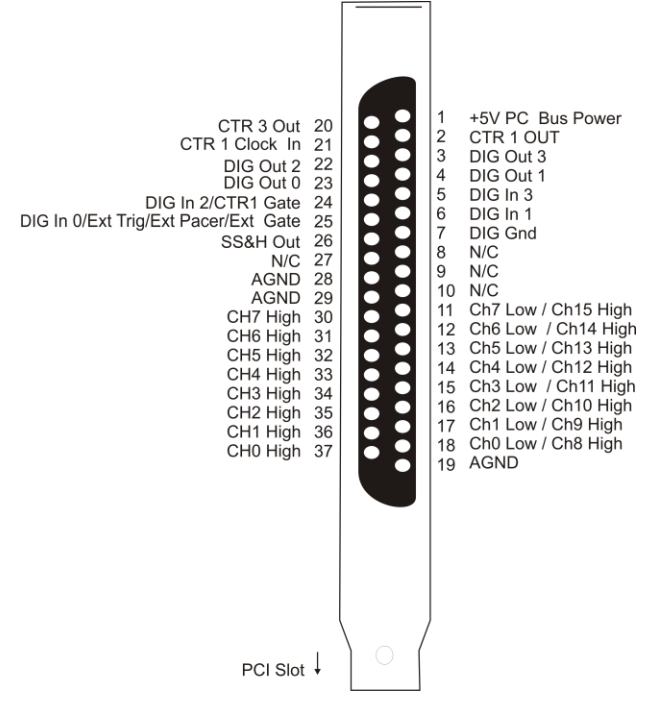

Figure 6. I/O connector pinout

### <span id="page-11-0"></span>**Cabling**

<span id="page-11-1"></span>You can use the C37FF-x or C37FFS-x 37-pin cable to connect signals to the PCIM-DAS16JR/16 board.

<span id="page-11-2"></span>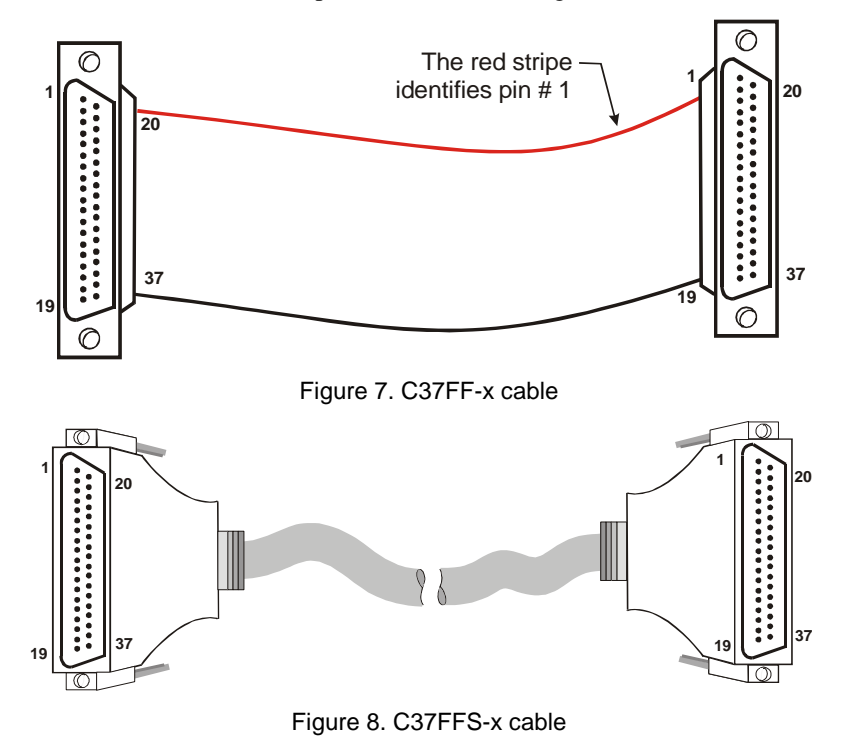

#### <span id="page-12-0"></span>**Field wiring, signal termination, and signal conditioning**

You can use the following MCC screw terminal boards to terminate field signals and route them into the PCIM-DAS16JR/16 board using a C37FF-x cable or a C37FFS-x cable:

- **CIO-MINI37**  $4 \times 4$ , 37-pin screw terminal board.
- **SCB-37** 37-conductor, shielded signal connection/screw terminal box that provides two independent 37-pin connections.

For analog signal conditioning, the following signal conditioning board is compatible with the PCIM-DAS16JR/16 board.

**CIO-SSH16** – 16-channel sample & hold front end board (four channels installed).

Details on these cables are available on our website.

# **Functional Details**

The PCIM-DAS16JR/16 provides the following features:

- Eight differential or 16 single-ended 16-bit analog inputs
- Eight high current digital I/O channels
- Three 16-bit down counters

The block diagram shown here illustrates the functionality of the PCIM-DAS16JR/16.

# **Analog inputs**

The analog input mode is switch-selectable for eight differential or 16 single-ended analog inputs. The board offers a 100 kHz maximum sample rate in single and multi-channel scans at any gain setting. A 1024 sample FIFO assures that data taken from the board is transferred into computer memory without the possibility of missed samples. The board has a digital trigger input with software-selectable trigger edge.

Software selects the bipolar/unipolar input configuration and input range. The table below lists the analog input ranges and resolutions for the available input configurations and gains.

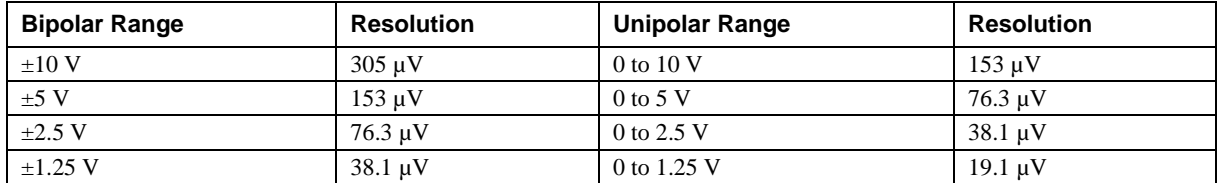

#### Input range and resolution

#### **Burst mode**

Channel-to-channel skew results from multiplexing the A/D inputs. Channel skew is defined as the time between consecutive samples. For example, if four channels are sampled at a rate of 1 kHz per channel, the channel skew is  $250 \text{ }\mu\text{s}$  (1 ms/4).

Burst mode minimizes channel-to-channel skew by clocking the A/D at the maximum rate between successive channels. At the 1-ms pulse, channel 0 is sampled. After 10 µs, channel 1 is sampled. Channel 2 is sampled 10 µs after channel 1 is sampled. Channel 3 is sampled 10 µs after channel 2 is sampled. No samples are then taken until the next 1-ms pulse, when channel 0 is sampled again. In this mode, the rate for all channels is 1 kHz, but the channel-to-channel skew (delay) is now 10 µs. The minimum burst mode skew/delay on this board is 10 µs (refer to [Figure 9\)](#page-13-0).

<span id="page-13-0"></span>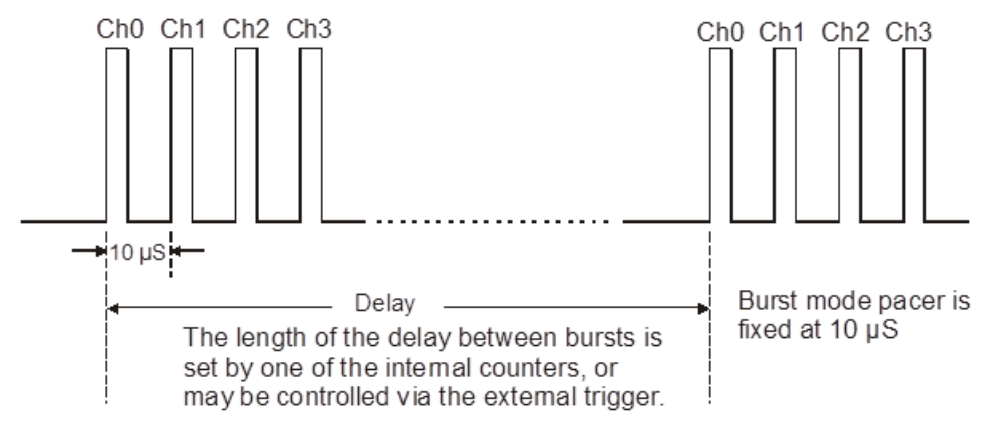

Figure 9. Burst mode timing

# **Digital I/O**

Eight TTL-compatible digital I/O channels are available on the main I/O connector. Four of the digital channels are configured as input. The remaining four are configured as output.

# **Counter/timer I/O**

The PCIM-DAS16JR/16 provides an 82C54 counter chip. This chip contains three 16-bit down counters that provide clock, gate, and output connections. You can connect the counter clock to the on-board 10 MHz crystal oscillator, or leave the counter clock unconnected for user input. For more information on the 82C54, visit our web site at [www.mccdaq.com/PDFmanuals/82C54.pdf.](http://www.mccdaq.com/PDFmanuals/82C54.pdf)

# **Calibrating the PCIM-DAS16JR/16**

The PCIM-DAS16JR/16 is shipped fully calibrated from the factory. For normal environments, you should calibrate your PCIM-DAS16JR/16 board using InstaCal every six months-to-a year. If frequent variations in temperature or humidity are common, recalibrate at least every three months. It requires less than 20 minutes to calibrate the board using InstaCal.

# **Calibrating the A/D and D/A converters**

*Insta*Cal provides step-by-step on-screen instructions to guide you in calibrating your board. You calibrate the board's A/D converters by applying a known voltage to an analog input channel and adjusting the board's trim pots for offset and gain.

Calibrate the PCIM-DAS16JR/16 for the range you intend to use it in. Slight variations in zero and full scale may result when the range is changed. These variations can be measured and removed in software, if necessary.

#### **Required equipment**

To calibrate the PCIM-DAS16JR/16, you need a precision voltage source, or a non-precision source and a 5½ digit digital voltmeter and a few pieces of wire. Use a jeweler's screwdriver to adjust the trim pots. An extender card is not required to calibrate the board.

# **Specifications**

**All specifications are subject to change without notice. Typical for 25 °C unless otherwise specified. Specifications in** *italic* **text are guaranteed by design.**

### **Power consumption**

Table 1. Power consumption specifications

| <b>Parameter</b>                        | <b>Specification</b>                                                                               |
|-----------------------------------------|----------------------------------------------------------------------------------------------------|
| $+5V$ quiescent                         | 500 mA typical, 750 mA max. Does not include the current consumed<br>through 37-pin I/O connector. |
| $+5V$ available at 37-pin I/O connector | 1 A max, protected with re-settable fuse                                                           |

# **Analog input**

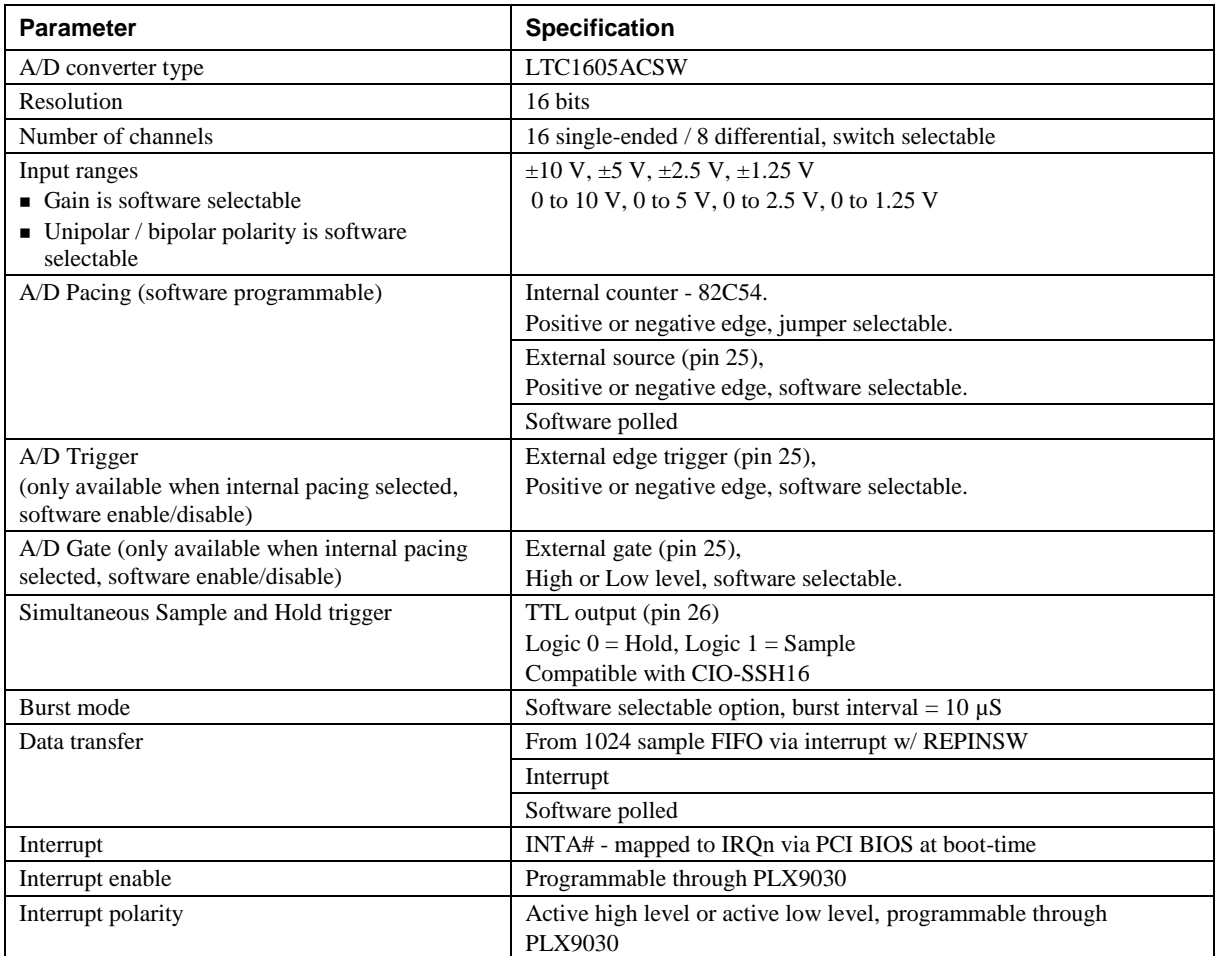

Table 2. Analog input specifications

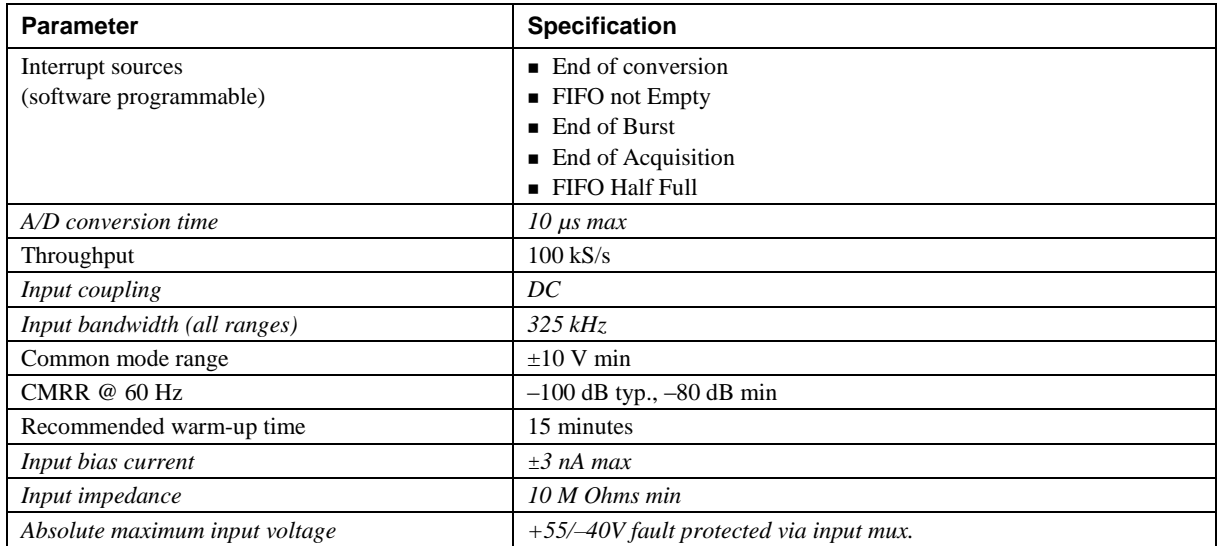

#### **Accuracy**

Table 3. Accuracy specifications

| <b>Parameter</b>                | <b>Specification</b>                   |  |
|---------------------------------|----------------------------------------|--|
| Typical accuracy                | $\pm 2.3$ LSB                          |  |
| Absolute accuracy               | $\pm 5.0$ LSB                          |  |
| <b>Accuracy components</b>      |                                        |  |
| Gain Error                      | Trimmable by potentiometer to 0        |  |
| <b>Offset Error</b>             | Trimmable by potentiometer to 0        |  |
| PGA linearity error             | $\pm 1.3$ LSB typ., $\pm 10.0$ LSB max |  |
| <b>Integral Linearity Error</b> | $\pm 0.5$ LSB typ., $\pm 3.0$ LSB max  |  |
| Differential Linearity Error    | $\pm 0.5$ LSB typ., $\pm 2.0$ LSB max  |  |

Each PCIM-DAS16JR/16 is tested at the factory to ensure the board's overall accuracy error does not exceed ±5 LSB. Total board error is a combination of gain, offset, differential linearity and integral linearity error. The theoretical absolute accuracy of the board may be calculated by summing these component errors. Worst case error is realized only in the unlikely event that each of the component errors are at their maximum level, and causing error in the same direction.

#### **Analog input drift**

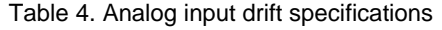

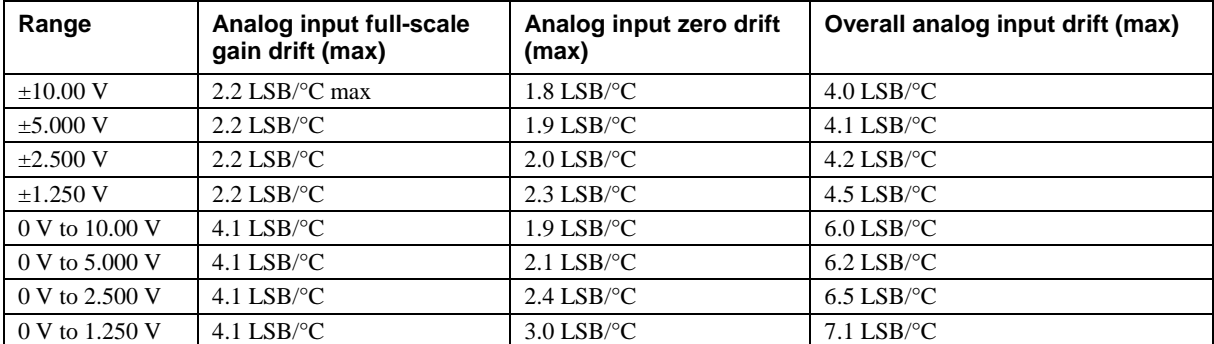

Absolute error change per °C temperature change is a combination of the gain and offset drift of many components. The theoretical worst case error of the board may be calculated by summing these component errors. Worst case error is realized only in the unlikely event that each of the component errors are at their maximum level, and are causing error in the same direction.

#### **Noise performance**

The following table summarizes the worst case noise performance for the PCIM-DAS16JR/16. Noise distribution is determined by gathering 50000 samples with inputs tied to ground at the PCIM-DAS16JR/16 main connector. Data represents both single-ended and differential modes of operation.

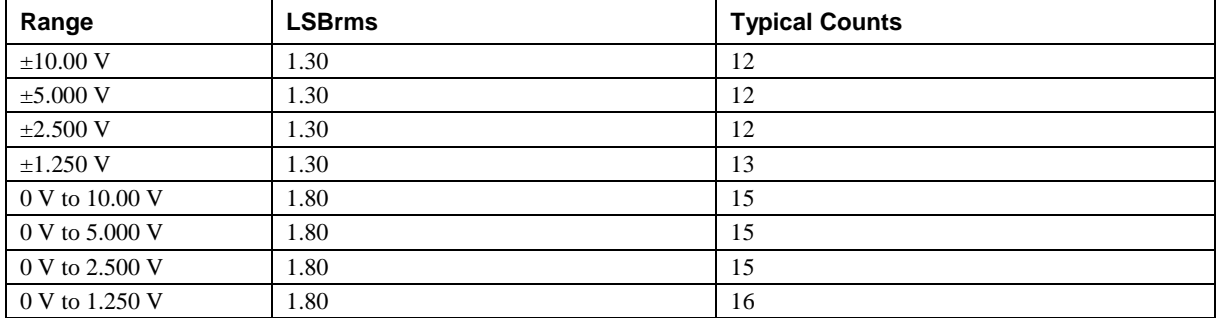

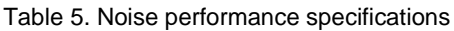

### **Settling time**

Settling time is defined here as the time required for a channel to settle to within a specified accuracy in response to a full-scale (FS) step. Two channels are scanned at a specified rate with a –FS DC signal presented to channel 1 and a +FS DC signal presented to channel 0.

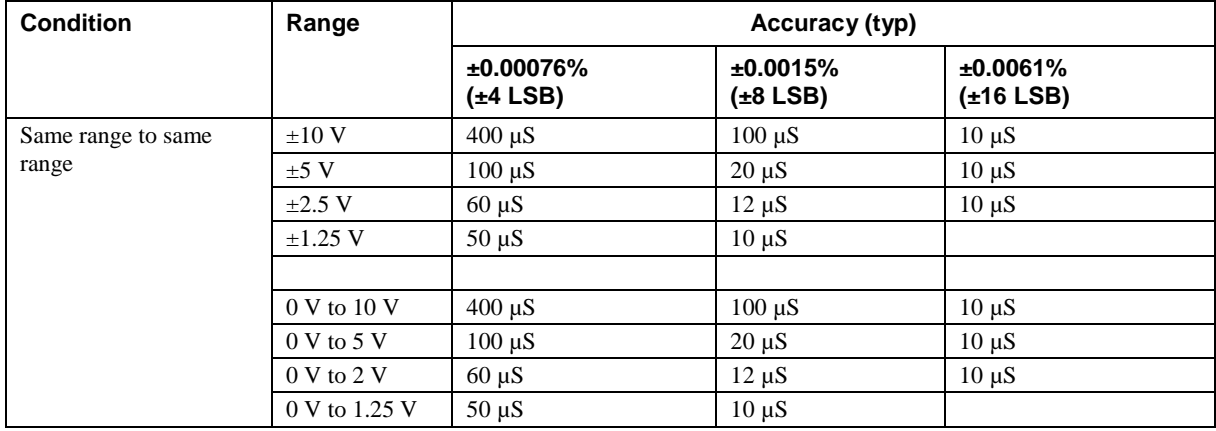

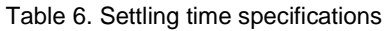

# **Digital I/O**

Table 7. DIO specifications

| Digital output type    | 5V/TTL compatible                                                            |
|------------------------|------------------------------------------------------------------------------|
| Digital input type     | $5V/TTL$ compatible, pulled to logic high via 10 k $\Omega$ resistor network |
| Number of $IO$         | 8                                                                            |
| Configuration          | 4 fixed input, 4 fixed output                                                |
| Output high voltage    | 3.8 volts min $\omega$ -32 mA                                                |
| Output low voltage     | $0.55$ volts max $\omega$ 32 mA                                              |
| Input high voltage     | 2.0 volts min, 7 volts absolute max                                          |
| Input low voltage      | 0.8 volts max, $-0.5$ volts absolute min                                     |
| Data transfer          | Programmed I/O                                                               |
| Power-up / reset state | DIG OUT [3:0] - TTL logic low state                                          |

# **Counter**

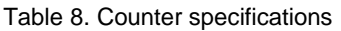

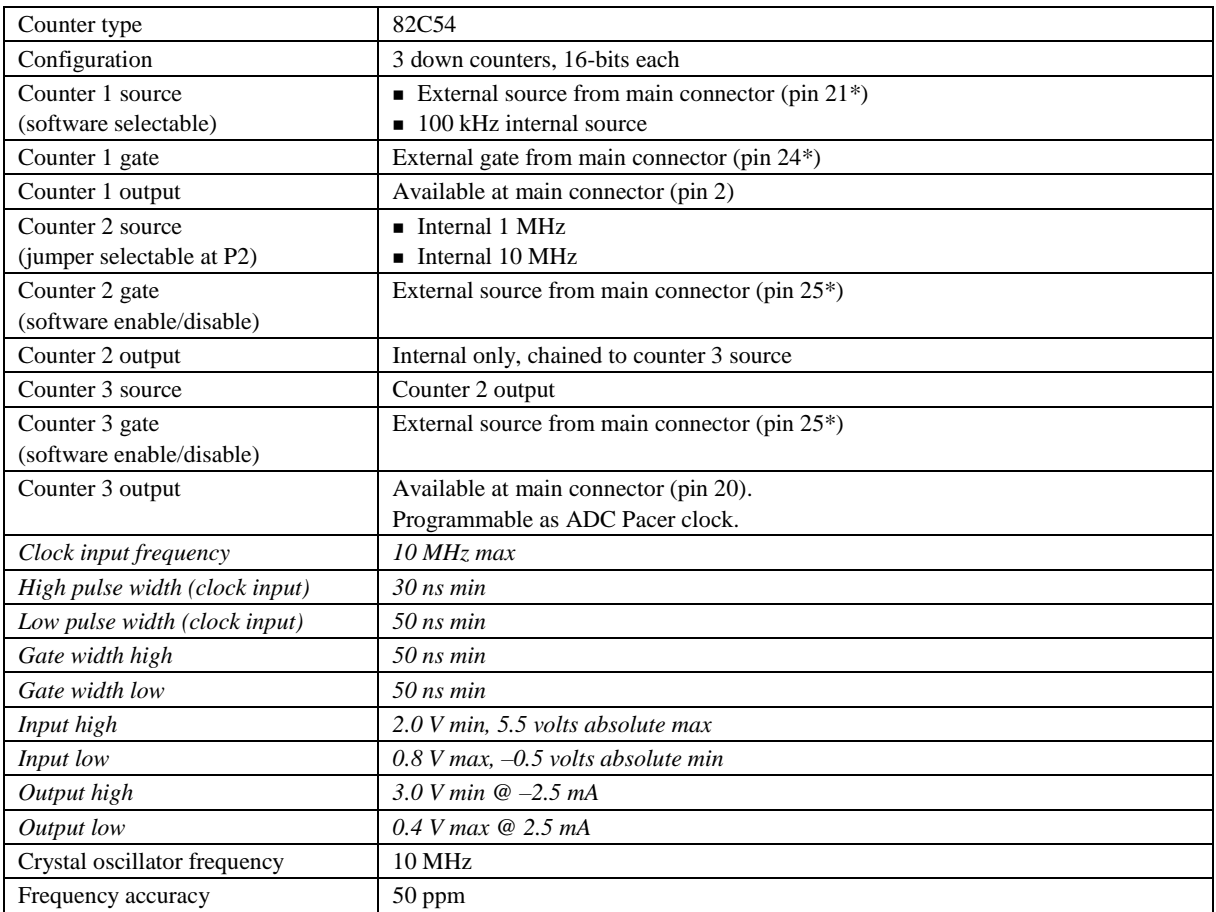

\* Pins 21, 24, and 25 are pulled to logic high via 10 K resistors.

# **Environmental**

#### Table 9. Environmental specifications

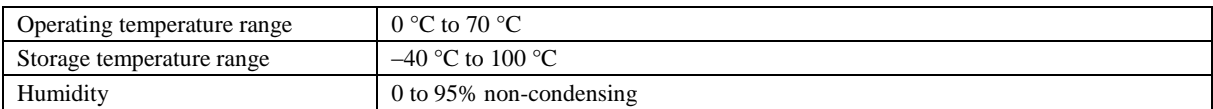

### **Mechanical**

Table 10. Mechanical specifications

| Card dimensions $(L \times W \times H)$ | PCI half card: $136.5 \times 106.9 \times 11.65$ mm                                             |
|-----------------------------------------|-------------------------------------------------------------------------------------------------|
| Form factor                             | Universal PCI keying. Compatible with $3.3 \text{ V} / 5 \text{ V}$ 32-bit, 33 MHz back planes. |

# **Signal connector**

| Connector type                | 37-pin male "D" connector                 |
|-------------------------------|-------------------------------------------|
| Connector compatibility       | Identical to the CIO-DAS16JR/16 connector |
| Compatible accessory products | CIO-MINI37                                |
|                               | CIO-SCB37                                 |
|                               | CIO-SSH-16                                |
| Compatible cables             | $C37FF-x$                                 |
|                               | $C37FFS-x$                                |

Table 11. Signal connector specifications

#### 8-channel differential mode pinout

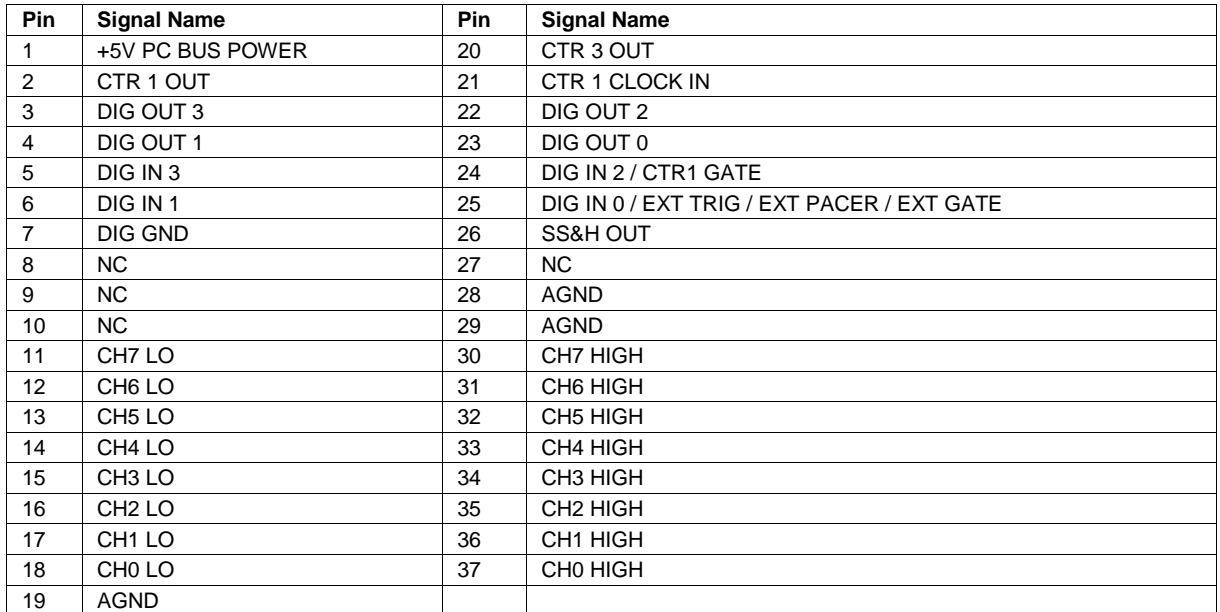

#### 16-channel single-ended mode pinout

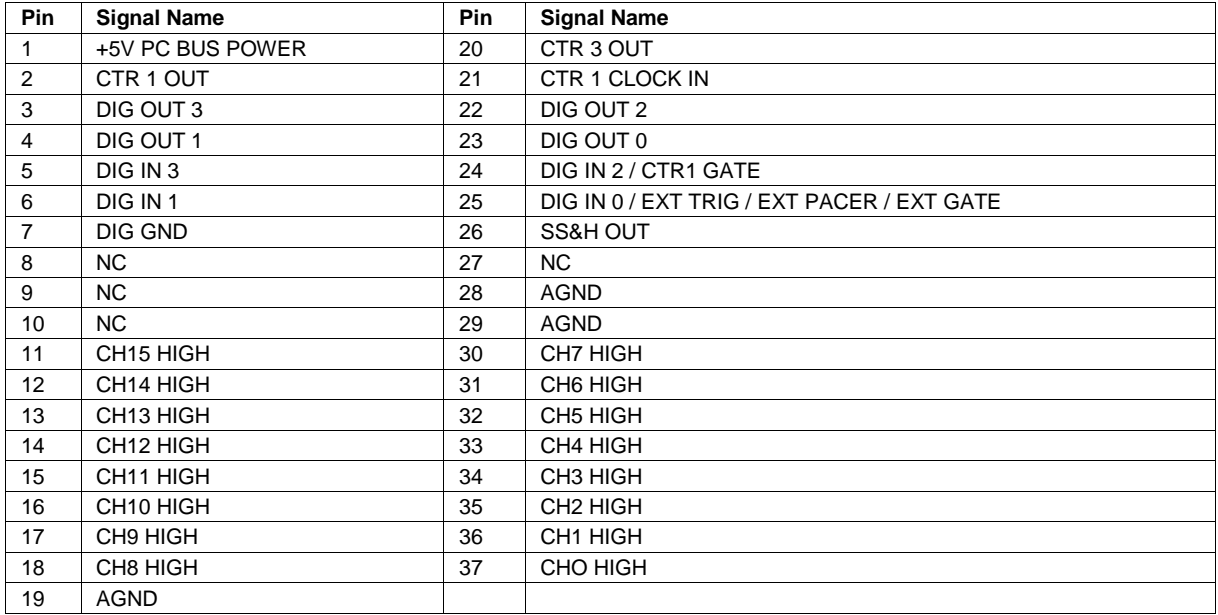

# **Declaration of Conformity**

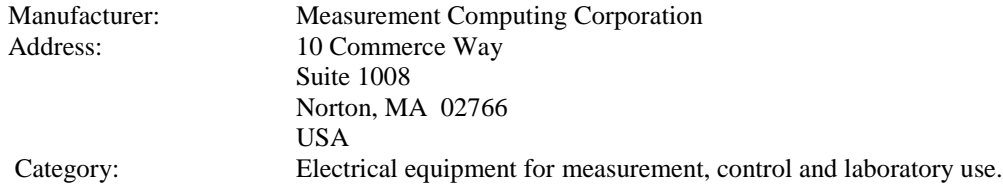

Measurement Computing Corporation declares under sole responsibility that the product

#### **PCIM-DAS16JR/16**

to which this declaration relates is in conformity with the relevant provisions of the following standards or other documents:

EU EMC Directive 89/336/EEC: Electromagnetic Compatibility, EN55022 (1995), EN55024 (1998)

Emissions: Group 1, Class B

**EN55022 (1995): Radiated and Conducted emissions.** 

Immunity: EN55024

- EN61000-4-2 (1995): Electrostatic Discharge immunity, Criteria A.
- EN61000-4-3 (1997): Radiated Electromagnetic Field immunity Criteria A.
- EN61000-4-4 (1995): Electric Fast Transient Burst immunity Criteria A.
- **EN61000-4-5 (1995): Surge immunity Criteria A.**
- EN61000-4-6 (1996): Radio Frequency Common Mode immunity Criteria A.
- EN61000-4-8 (1994): Power Frequency Magnetic Field immunity Criteria A.
- EN61000-4-11 (1994): Voltage Dip and Interrupt immunity Criteria A.

Declaration of Conformity based on tests conducted by Chomerics Test Services, Woburn, MA 01801, USA in September, 2001. Test records are outlined in Chomerics Test Report #EMI3053.01.

We hereby declare that the equipment specified conforms to the above Directives and Standards.

Calltaggagen

Carl Haapaoja, Director of Quality Assurance

**Measurement Computing Corporation 10 Commerce Way Suite 1008 Norton, Massachusetts 02766 (508) 946-5100 Fax: (508) 946-9500 E-mail: [info@mccdaq.com](mailto:info@mccdaq.com) [www.mccdaq.com](http://www.mccdaq.com/)**